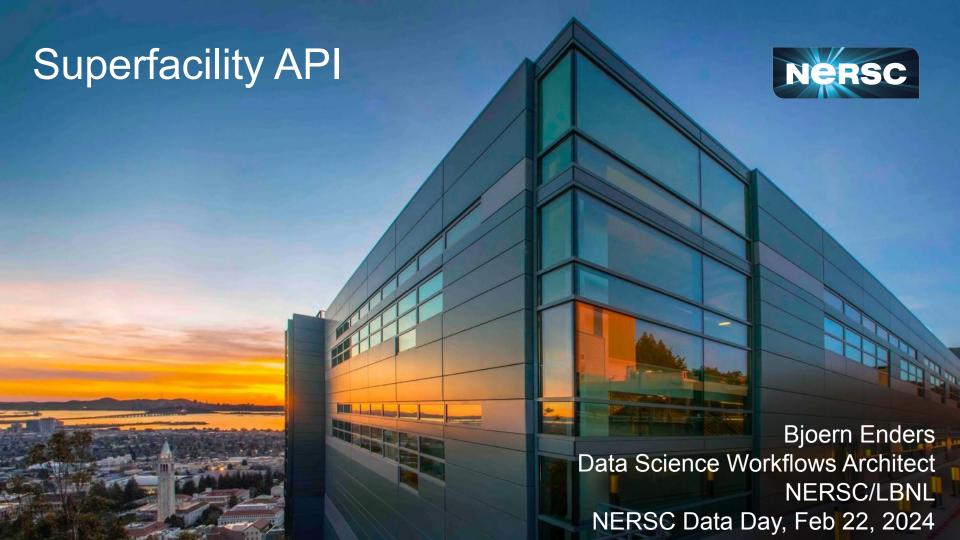

## NERSC supports a large number of users and projects from DOE SC's experimental and observational facilities

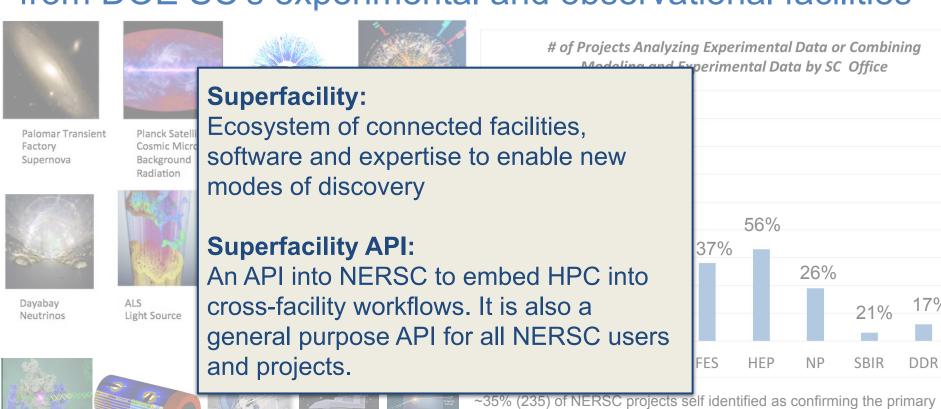

NCFM

Cryo-EM

DESI

LSST-DFSC

role of the project is to 1) analyze experimental data or; 2) create tools for

experimental data analysis or; 3) combine experimental data with

simulations and modeling

#### Model case

Experiments at ext. facilities use high frame rate 2D detectors for their science.

Hosting data & compute on site has become increasingly demanding.

#### Requirements

- Planning (HPC as reliable partner)
  - machine-readable status
- Resiliency (needs failover)
  - o compatible interfaces
- Realtime (can't wait in queue)
  - workflow endpoint
- Services (portals, data, db)

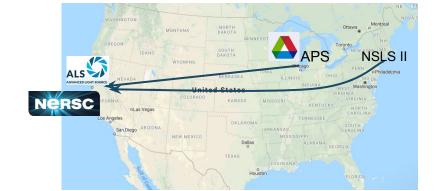

- Plan / Check availability of NERSC resource for experiment.
  - check status / accounts
- 2. Get raw data to NERSC, when experiment is live.
  - move data
- 3. Start analysis job quasi synchronous with data
  - submit job / monitor job
- Gather feedback, ideally immediate.
  - download / execute command
- 5. Move data and results to archive after analysis.
  - move data

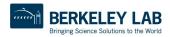

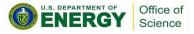

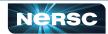

## Why an API?

Meets a critical need; automation is no longer optional

Unattended operation; mip

Track/submit large num

Interface with collabor

NERSC becomes "mach

Enables easier creatil

Allows integration with

" NERSC inside<sup>TM</sup>

HPC EOD

network

closed-loop

workflows

Less DIY: simpler, standardized tooming (Python, etc)

- Stable refactor target for established projects or easier on-ramp for new ones
- Contribute to HPC interface standards for portability
- Authentication and security models

#### **Drivers:**

- Complex workflows
- Data-driven projects
- Real-time compute and streaming data from instruments
- Automation

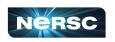

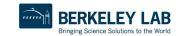

chines

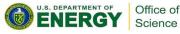

## What is the API good for?

Vision: all NERSC interactions are callable to facilitate seamless, automated "NERSC inside" workflows without a human in the loop.

#### **Endpoints**

/status

/account

/compute

/storage

/tasks

/storage

/utilities

#### **Example request**

```
curl -X 'GET' \
  'https://api.nersc.gov/api/v1.2/ status/perlmutter' \
  -H 'accept: application/json'
```

#### Result:

```
"name": "perlmutter",
"full_name": "Perlmutter",
"description": "System is active",
"system_type": "compute",
"notes": [],
"status": "active",
"updated_at": "2023-03-02T18:00:00-08:00"
```

## API is used both internally at NERSC and externally for our users

#### 💢 jupyterhub

The following NERSC resources that Jupyter depends on appear to be in maintenance or having issues. This may impact Jupyter. See the NERSC MOTD for further information.

Perlmutter status: degraded

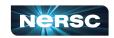

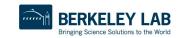

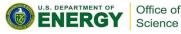

| Action           | Manual steps                                                                   | With SuperFacility API                                                               |
|------------------|--------------------------------------------------------------------------------|--------------------------------------------------------------------------------------|
| Check status     | Test SSH or ping specific services for status                                  | Query the /status API endpoint if resources are active.                              |
| Submit job       | SSH in and submit jobs with sbatch                                             | Create jobs using POST calls from a script or Spin service to the /compute endpoint. |
| Monitor job      | SSH in (again) and do squeue   grep   sort                                     | Consult the /compute and /tasks endpoints.                                           |
| Plan ahead       | Read the NERSC MOTD to see if any down time is planned                         | Query the /status/outages/planned API endpoint for planned outages                   |
| Move data        | SSH in and run file transfer tools to move data                                | POST to the /storage API endpoint.                                                   |
| Check<br>account | Log into "Iris" (our accounting web app) and check allocation account balance. | Query the /account API to get the same information.                                  |

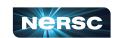

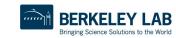

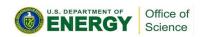

#### Model use

Experiments at ext. facilities use high frame rate 2D detectors for their science.

Hosting data & compute on site has become increasingly demanding.

#### Requirements

- Planning (HPC as reliable partner)
  - machine-readable status
- Resiliency (needs failover)
  - o compatible interfaces
- Realtime (can't wait in queue)
  - workflow endpoint
- Services (portals, data, db)

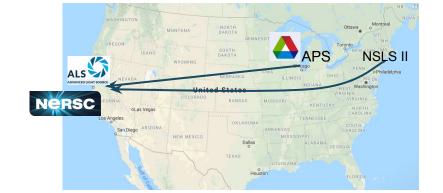

- Plan / Check availability of NERSC resource for experiment.
  - /status (/reservations)
- Get data to NERSC, when experiment is live.
  - /storage
- 3. Start analysis job quasi synchronous with data
  - /compute /tasks
- Gather feedback, ideally immediate.
  - /utilities /storage
- Move data and results to archive after analysis.
  - /storage

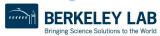

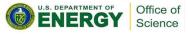

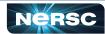

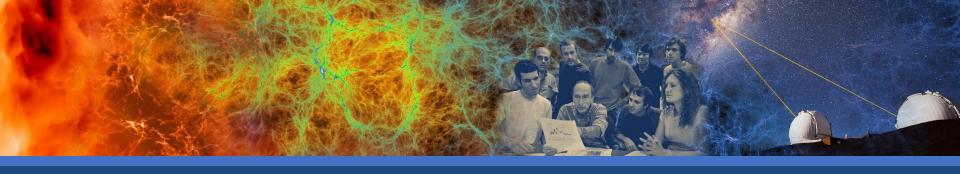

## The API

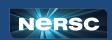

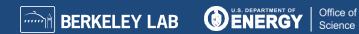

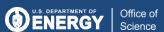

## Projects using the SF API

Since release in 2022 (Feb 2023 numbers)

- 27 non-staff users made clients
- members of 40 different non-staff projects.

~ 12M logged requests from May 2022 - Feb 2023

= one request every 2 sec

#### **Examples**

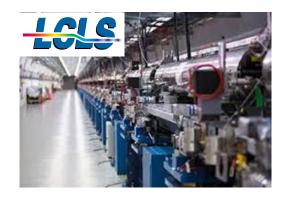

automated data processing for serial diffraction/scattering workflows

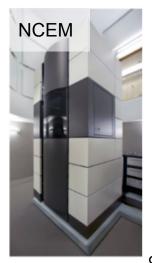

automated processing (HTC) of 4D STEM scan data with the Distiller app.

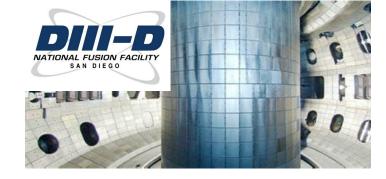

automated data processing between each of their plasma shots to reconstruct the shape and properties of the plasma.

9

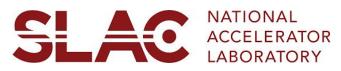

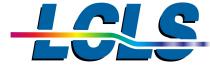

#### Linac Coherent Light Source, a BES User Facility

- How does photosynthesis happen?
- How do drugs dock with proteins in our cells?
- Why do jet engines fail?

 By ~2024, 5% of LCLS experiments will produce >10PB data/year, and some need >128PFlops for real-time analysis

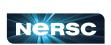

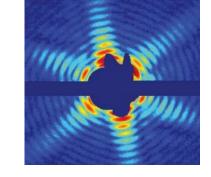

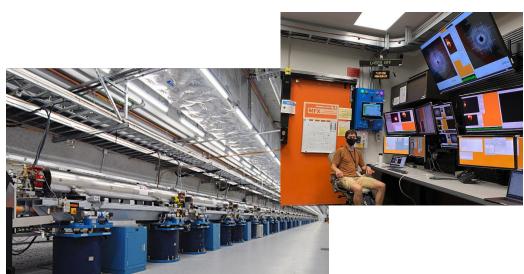

#### **Linac Coherent Light Source**

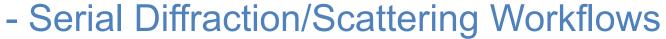

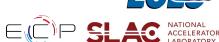

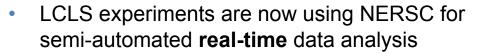

Can analyze a 5 minute experiment in ~3 minutes for feedback to beamline staff, transferring 10s of TB/day to **NERSC** 

- LCLS workflow requires
  - **Urgent Computing Resources**
  - High-Speed Data (Network and I/O)
  - Realtime Monitoring and Workflow Coordination

J. Blaschke et. al (ExaFEL team)

https://arxiv.org/abs/2106.11469

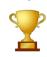

Winner of CUG21 Best Paper award

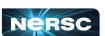

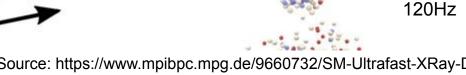

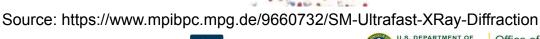

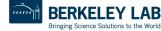

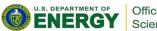

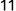

#### SF API in LCLS workflow

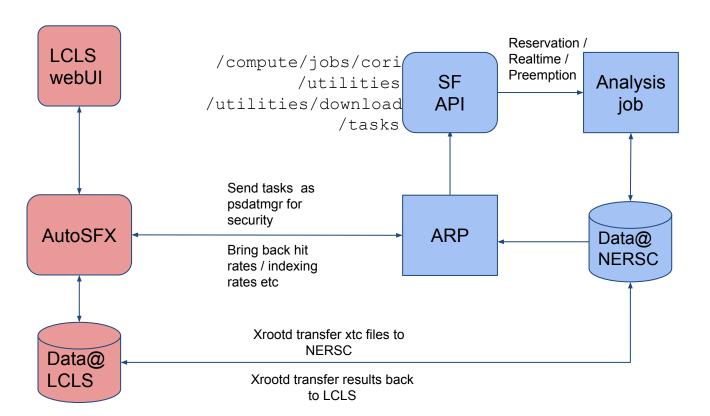

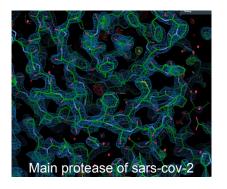

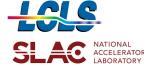

Adapted from Chuck Yoon

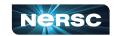

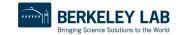

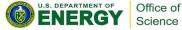

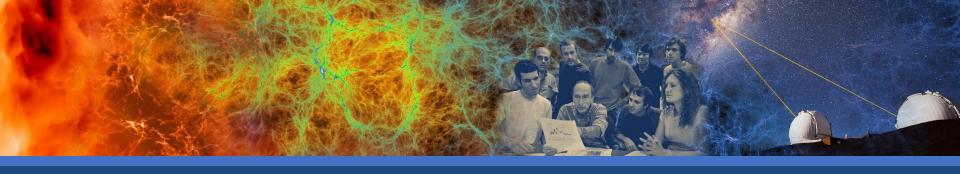

### Technical overview

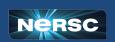

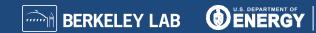

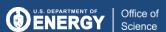

#### Interface documentation

#### https://api.nersc.gov/api/v1.2

- Interactive, up-to-date and self-documenting
- See endpoints, payloads, example code
- Works with any dev environment
- End user docs and examples: <u>https://docs.nersc.gov/services/sfapi/</u>

#### **Authorization**

- Some endpoints are public and don't need an access token (no lock icon)
- For authorized endpoints (with lock icon), click the "Authorize" button at the top page and paste the access token

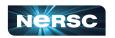

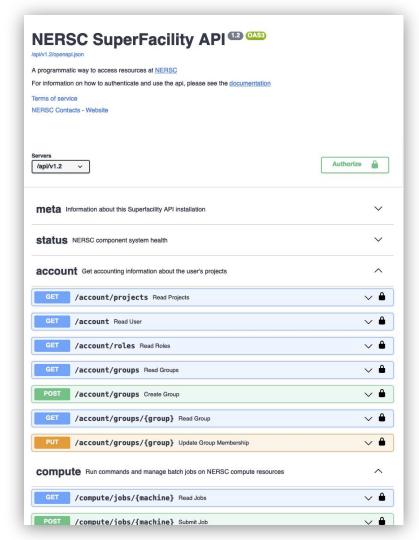

#### Users need to create a SF API client in Iris.

- Some endpoints (e.g. /status) are public and don't require authentication.
- For the authenticated part of the API, users need to create client credentials (via MFA in iris.nersc.gov) and exchange these for short-lived API access tokens.

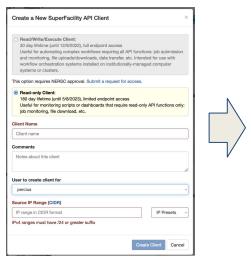

- 1 Iris > Profile
- > Superfacility API clients
- > new client

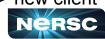

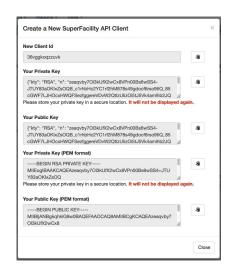

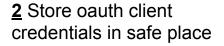

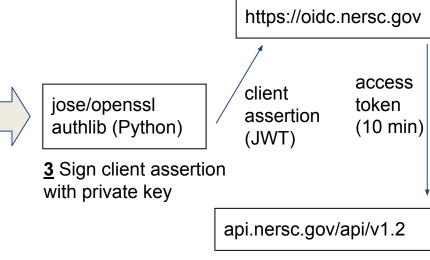

4 Use access token for API

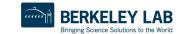

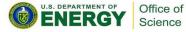

## Live walkthrough

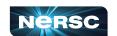

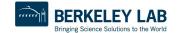

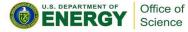

```
■ sc21 doe demo perlmutter ●
                                                                                                                                        sfapi ()
         Poll 04:{'id': '2236', 'status': 'completed', 'result': '{"status": "ok", "jobid": "484275", "error": null}'}
         {"status": "ok", "jobid": "484275", "error": null}
         Check queue status, wait for job to complete.
   [338]: #print(json.dumps(api("compute/jobs/perlmutter/"+jobid+"?sacct=true"), indent=2))
         print(api("compute/jobs/perlmutter/"+jobid+"?sacct=true")['output']['state'])
         RUNNING
         Read from the slurm output file
   [334]: slurmfile = home+"/apidemo/slurm-"+jobid+".out"
         response = api("utilities/command/perlmutter", { "executable": "tail -n 20 "+slurmfile })
         if isinstance(response, Task):
             print(resp)nse.wait_for_result()['output'].strip())
         Poll 03:{'id': '2237', 'status': 'completed', 'result': '{"status": "ok", "output": " * subpix
                                                                                                            : linear\\n * update object first :
         True\\n * overlap_converge_...: 0.05\\n * overlap_max_itera...: 10\\n * probe_inertia
                                                                                                  : 1e-09\\n * object_inertia
                                                                                                                                 : 0.0001\\n *
                                                                                         : None\\n * clip object
         fourier power bound : None\\n * fourier relax factor : 0.05\\n * obj smooth std
                                                                                                                        : None\\n * probe cente
                  : None\\n * compute_log_likel...: True\\n * probe_update_cuda...: False\\n * object_update_cud...: True\\n * fft_lib
         r_tol
                                          : 1.0\\n * name
                                                                       : reikna\\n * alpha
         =======\\nIteration #10 of DM_pycuda :: Time 1.249\\nErrors :: Fourier 5.94e+01, Photons 4.73e+01, Exit 3.51e+01\\n", "error": null}'}
         {"status": "ok", "output": " * subpix : linear\n * update_object_first : True\n * overlap_converge_... : 0.05\n * overlap_max_it
         era...: 10\n * probe_inertia : 1e-09\n * object_inertia
                                                                         : 0.0001\n * fourier power bound : None\n * fourier relax factor : 0.05\
                                                            : None\n * probe_center_tol
         n * obj_smooth_std
                              : None\n * clip_object
                                                                                            : None\n * compute_log_likel... : True\n * probe_upda
         te_cuda...: False\n * object_update_cud...: True\n * fft_lib
                                                                              : reikna\n * alpha
                                                                                                               : 1.0\n * name
         DM pycuda\n=======\nIteration #10 of DM pycuda :: Time 1.249\nErrors :: Fo
         urier 5.94e+01, Photons 4.73e+01, Exit 3.51e+01\n", "error": null}
         * subpix
                              : linear
           * update_object_first : True
           * overlap converge ...: 0.05
           * overlap max itera...: 10
           * probe inertia
                                : 1e-09
           * object inertia
                                : 0.0001
           * fourier power bound : None
           * fourier relax factor: 0.05
           * obj_smooth_std
                                : None
           * clip object
                                : None
           * probe center tol
                                : None
           * compute log likel
                                · True
```

of

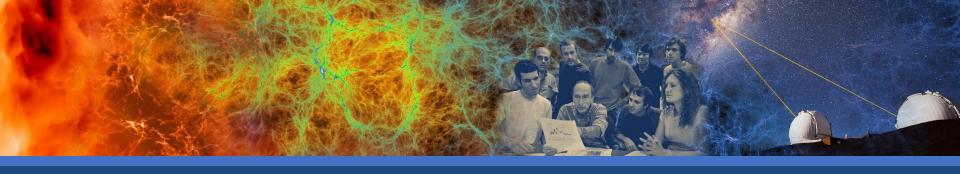

## The sfapi\_client Python library

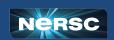

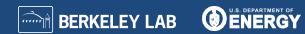

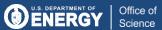

#### Using Python to interact with the API

- The sfapi client is a pythonic way to interact with the API
  - Many NERSC users are familiar with python already
- Uses pydantic to take API responses and make equivalent python objects
  - Can easily be updated with changes to the API specification
- Both an Asynchronous and Synchronous Client
  - Allows for a wider range of programming styles
  - More advanced users can interact Asynchronously
  - Still supports all (python) users
  - Easily place the client in existing tools

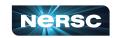

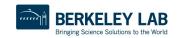

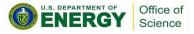

### Using Python to interact with the API

- Code on Github
  - https://github.com/NERSC/sfapi\_client
- Documentation Page
  - https://nersc.github.io/sfapi client
- Nersc User Slack
  - https://www.nersc.gov/users/NUG/nersc-users-slack
  - #sfapi client
- help.nersc.gov
  - Include `sfapi\_client` in your title or description

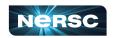

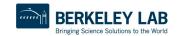

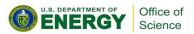

## sfapi\_client library needs to be installed

First load the python module

```
module load python
```

Then create custom environment and install sfapi\_client

```
conda create -n sfapi-demo python=3.11
conda activate sfapi-demo
pip install "sfapi_client==0.0.8" ipykernel
python -m ipykernel install \
--user --name sfapi --display-name sfapi
```

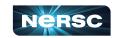

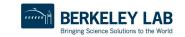

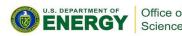

## Live walkthrough

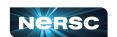

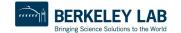

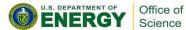

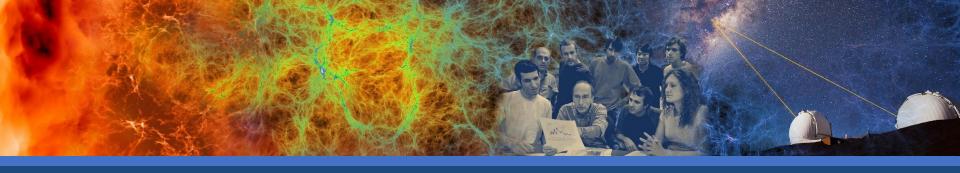

## Thank you for your attention!

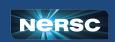

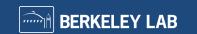

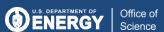

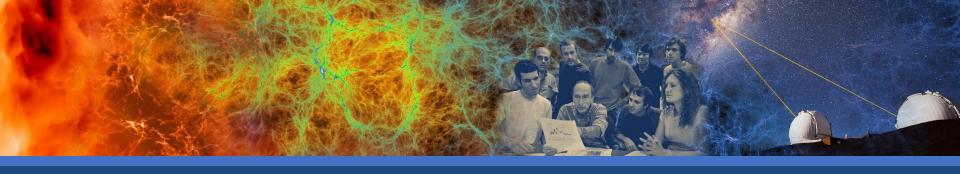

### Technical overview

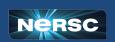

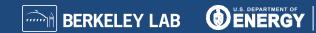

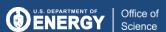

## Superfacility API architecture

The API consists of:

- JWT-based authentication
- Each REST endpoint a thin layer on top of a NERSC resource
- Message Queue (RabbitMQ) to handle Asynchronous tasks
- Redis & PostgreSQL database for application state

Docker images on NERSC cloud service.

Hides actual complexity of interacting with NERSC behind simple API.

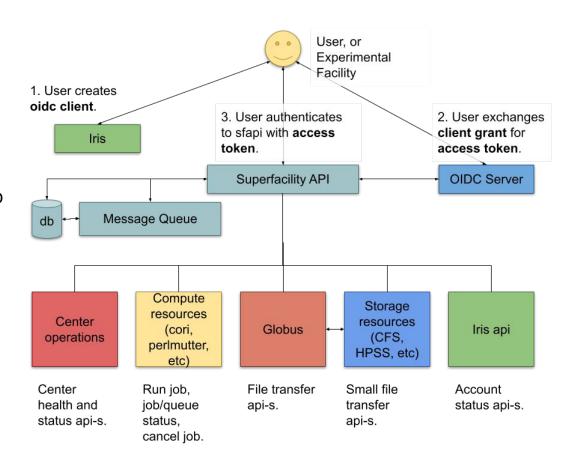

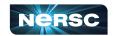

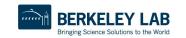

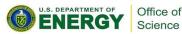

# Example API process flow

Using API client and access token for authentication

POST /compute/jobs to start job (async)

GET /task/id to get status of async task (job submission)

GET /compute/job/<job\_id> to see job status

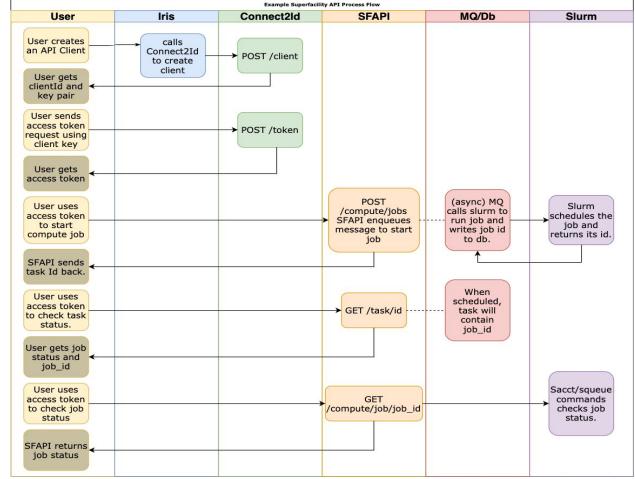

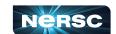

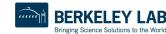

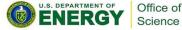